### Inline Display Method for 3D Secure

#### Overview

The inline view framework allows merchants to receive the UI elements from Songbird and inject the elements appear as if their website has rendered the content. This view framework provides you with the most contro you to do the most amount of work.

# Configuration for Inline

To use the inline option, the framework must be set to inline when running the configure() method.

Example

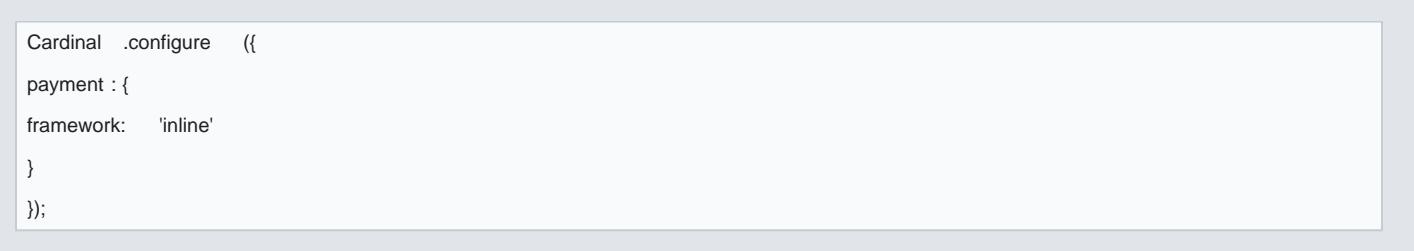

# Setup Events

With the inline view framework, we need to subscribe to a passive event, ui.inline.setup, for injecting the a website. This event will receive four arguments:

- $\bullet$  Html Template This is the element that needs to be injected.
- . Inline Data Objec<sup>t</sup>tn object that describes the current UI experience and how the merchant should rend
- . Resolve function function to call when you have successfully injected the html template.
- . Reject function function to call when you have encountered an error and are unable to inject the htm

The merchant is required to inform Songbird when they have successfully injected the content into the page will not move forward with the transaction until either the resolve or reject functions have been called. Be this event handler or you could cause the consumer to be stuck if you don't properly call either resolve or

Failure to call the resolve or reject functions may cause the transaction to get stuck. Songbird is waiti it when you have finished with this asynchronous task.

The inline data object will contain information related to the current transaction and allow you to intelliger types, and different variations of each payment type. Additionally, this object will include the height and w you to adapt the element receiving the html template accordingly.

[https://verifone.cloud/docs/online-payments/strong-customer-authentication-sca/s](https://verifone.cloud/docs/online-payments/strong-customer-authentication-sca/server-server-payments-3d-secure-setup-2)erver[setup](https://verifone.cloud/docs/online-payments/strong-customer-authentication-sca/server-server-payments-3d-secure-setup-2)-2

Updated: 14-May-2024

Its important to know that html templates injected into the page will be cross-domain iframe. This means th moved after Songbird has started the cross domain rendering, the content within the iframe will be whipped nothing Songbird or CardinalCommerce can do about this behavior, it is built into the browsers themselves.

Note Once the html template has been injected, moving the elements around the DOM will cause the content to be deleted by the to be deleted by the to be deleted by the to be deleted by the to be deleted by the deleted by t browser. For more on this, reflearttoctheis

Implementation Example

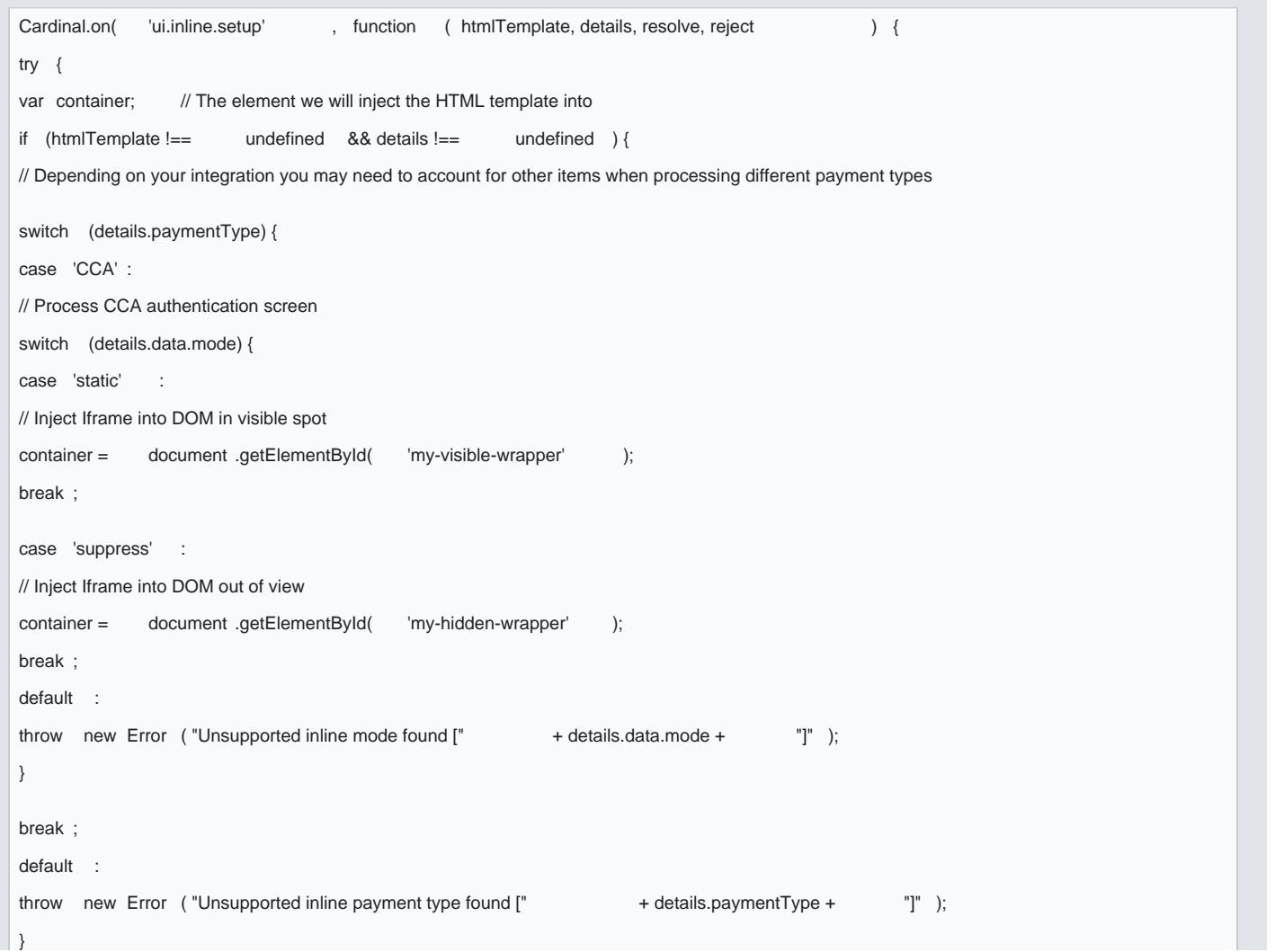

[https://verifone.cloud/docs/online-payments/strong-customer-authentication-sca/s](https://verifone.cloud/docs/online-payments/strong-customer-authentication-sca/server-server-payments-3d-secure-setup-2)erver[setup](https://verifone.cloud/docs/online-payments/strong-customer-authentication-sca/server-server-payments-3d-secure-setup-2)-2 Updated: 14-May-2024

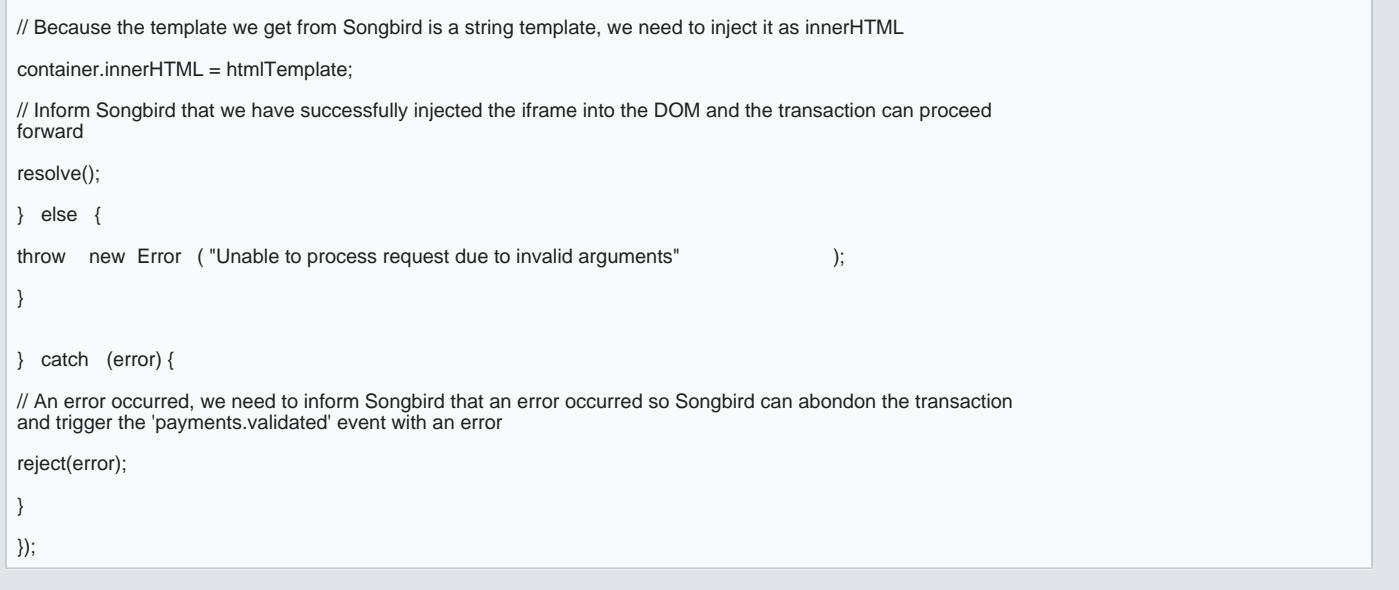

Using the above implementation, you can specify the location of the pop-up by setting the relevant HTML e wrapper".

#### Example

<div id ="my-visible-wrapper" > </ div >

When Continue.continue() is called, the pop-up will display within the above div element.